## No.1 ログインできない。 パスワードを忘れた。

手順1:パスワードを初期化する必要があります。

企画総務部総務広報課総務係(電話 58-2854)に連絡し、パスワードの初期化を依頼し てください。

手順2 : 安否確認システムにログインします。

ログイン画面 : <https://www.e-kakushin.com/login/>

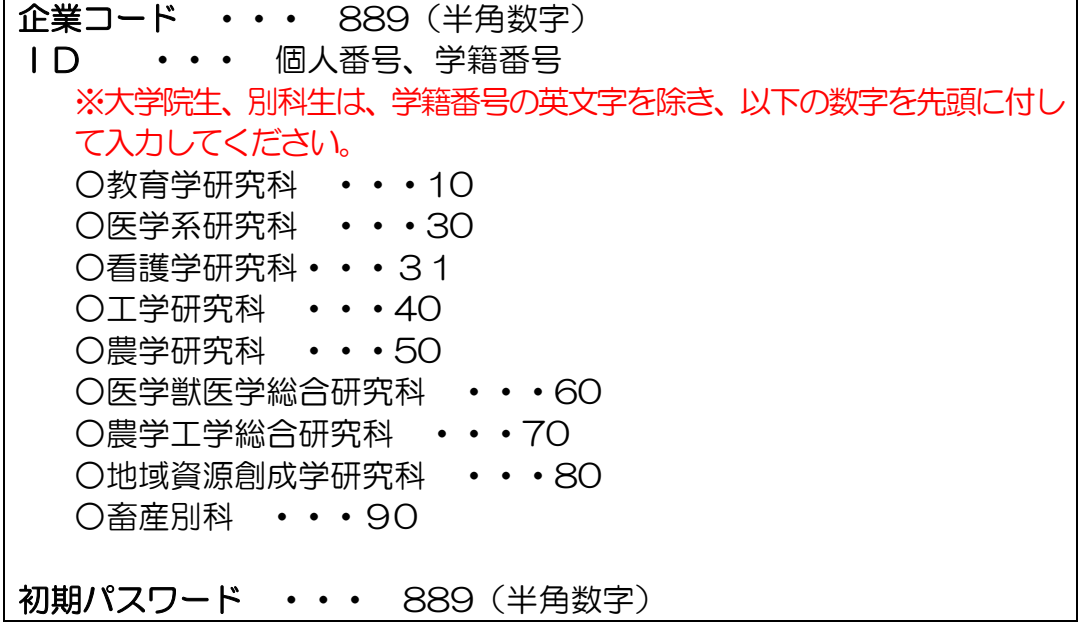

手順3:

- ①e-革新のトップ画面右側の「アカウント管理」ボタンをクリックし、「パスワード変更」 を選択します。
- ②現在のパスワード(初期パスワード:889)及び新規のパスワードを入力後〔パスワー ドを変更する〕ボタンをクリックして完了。

## No. 2 登録した情報(メールアドレス、電話番号など)を確認、変更したい。

|手順1|:安否確認システムにログインします。

ログイン画面 : <https://www.e-kakushin.com/login/>

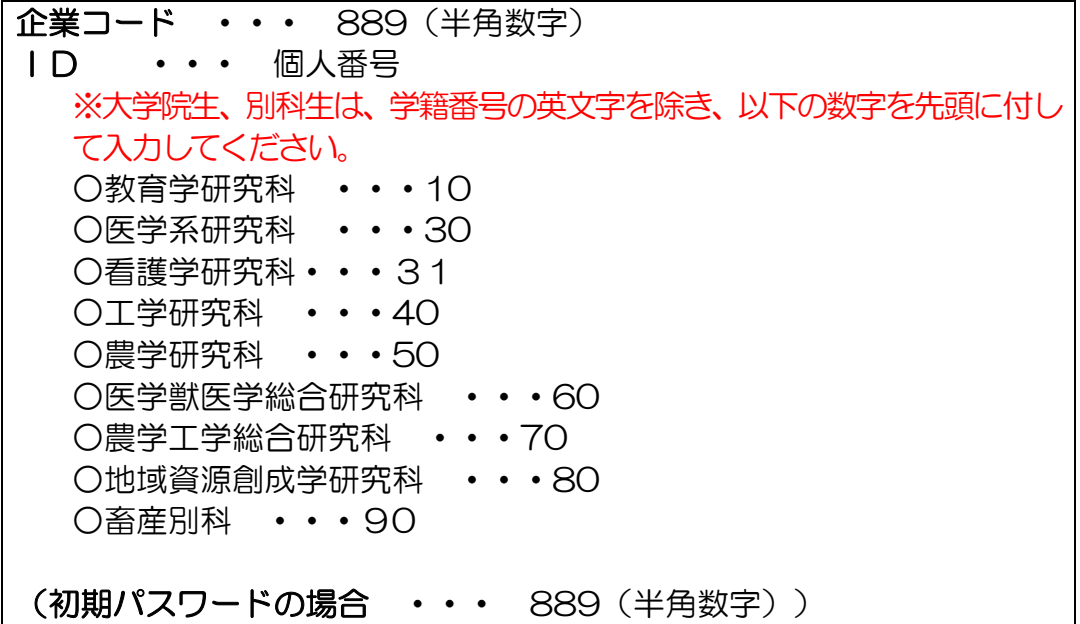

手順 2:

- ①e-革新のトップ画面右側の「アカウント管理」ボタンをクリックし、「本人情報」を選択 します。
- ②表示されているページを下の方に送ると、〔本人情報を変更する〕ボタンがあるのでクリ ックします。
- ③メールアドレス、電話番号などを登録します。
- ④登録後、表示されているページを下の方に送ると、〔本人情報を変更する〕ボタンがある のでクリックして完了。
- ※メールアドレス変更の場合は、「メールアドレスが更新されました。アドレス確認メール を送信しますか?」のメッセージが表示されるので、〔OK〕をクリックしてメールが届 いていることを確認してください。

## No.3 携帯電話にメールが届かない。

携帯電話側で迷惑メールを設定しているためにメールが受信できない可能性があります。 携帯電話のメール設定を確認し、

[admin@pa.e-kakushin.com](mailto:admin@pa.e-kakushin.com) 及び [message@pa.e-kakushin.com](mailto:message@pa.e-kakushin.com) からの

メールを受信できるよう設定してください。

ドメイン指定受信の場合は、pa.e-kakushin.com ドメインからのメールを受信できるよ う設定をお願いします。

また、URL 付きメールを受信できるよう設定してください。

## No.4 登録したメールアドレスが有効となっているかの確認方法

手順1:安否確認システムにログインします。

ログイン画面 : <https://www.e-kakushin.com/login/>

企業コード(889)、ユーザーID、パスワード(※いずれも半角)を入力し、「ログイ ン」ボタンをクリックします。

手順 2:

以下の要領で、登録したメールアドレスにテストメールを送信してください。 登録したアドレス宛に「件名:メールアドレス確認メール」が届いていることを確認してく ださい。

※確認メールが届いていれば完了です。届いていない場合には、手順3の対応をお願いし ます。

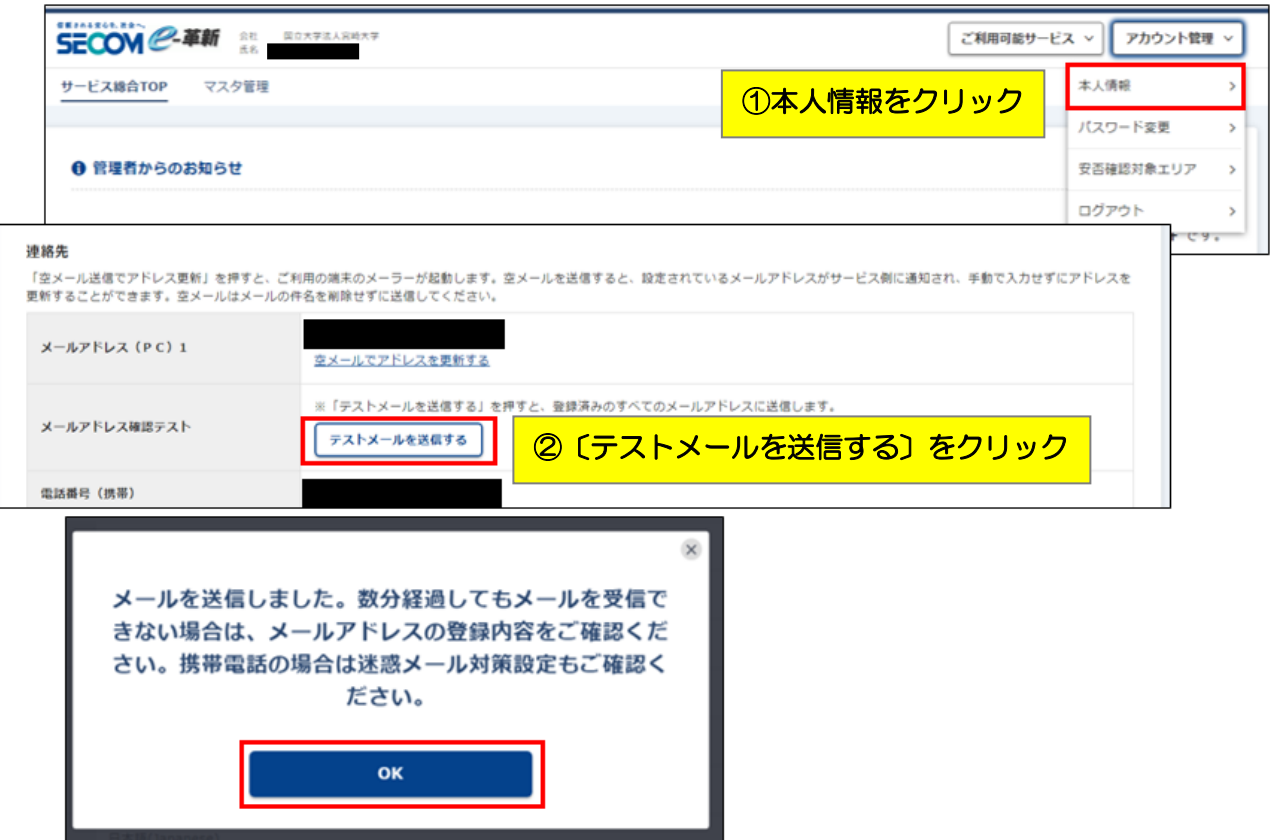